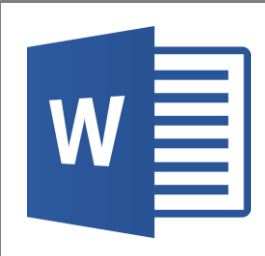

## **Word**

## **Dicter du texte dans word**

Avec la version Windows 10, il est possible de dicter à voix haute le texte pour qu'il se saisisse automatiquement dans Word.

Cette fonctionnalité peut aider les dyspraxiques, les personnes avec un handicap physique par exemple.

Cliquer sur la touche Windows et la touche "h" en même temps :

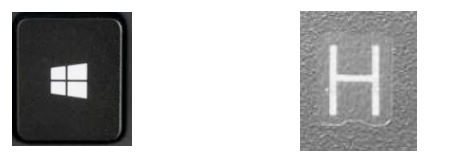

Un micro apparaît en haut de l'écran, il ne reste plus qu'a positionner le curseur de la souris à l'endroit voulu dans la page et à parler distinctement.

## **Lire à voix haute**

Dans les accès rapides des outils de Word, il est possible d'ajouter la fonctionnalité vocale pour faire lire à voix haute un texte qui a été saisi dans Word.

Cliquer sur "personnaliser la barre d'outils accès rapide", en haut à gauche de l'écran :

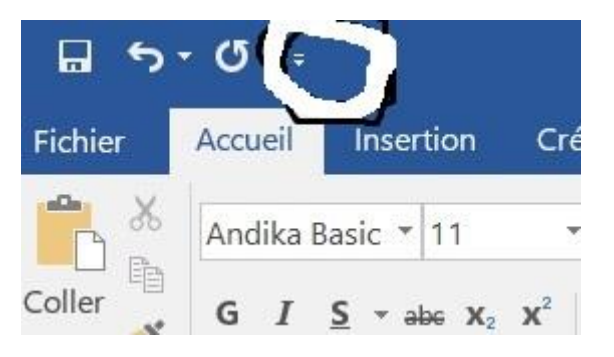

Cliquer sur "Autres commandes" :

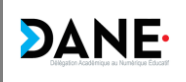

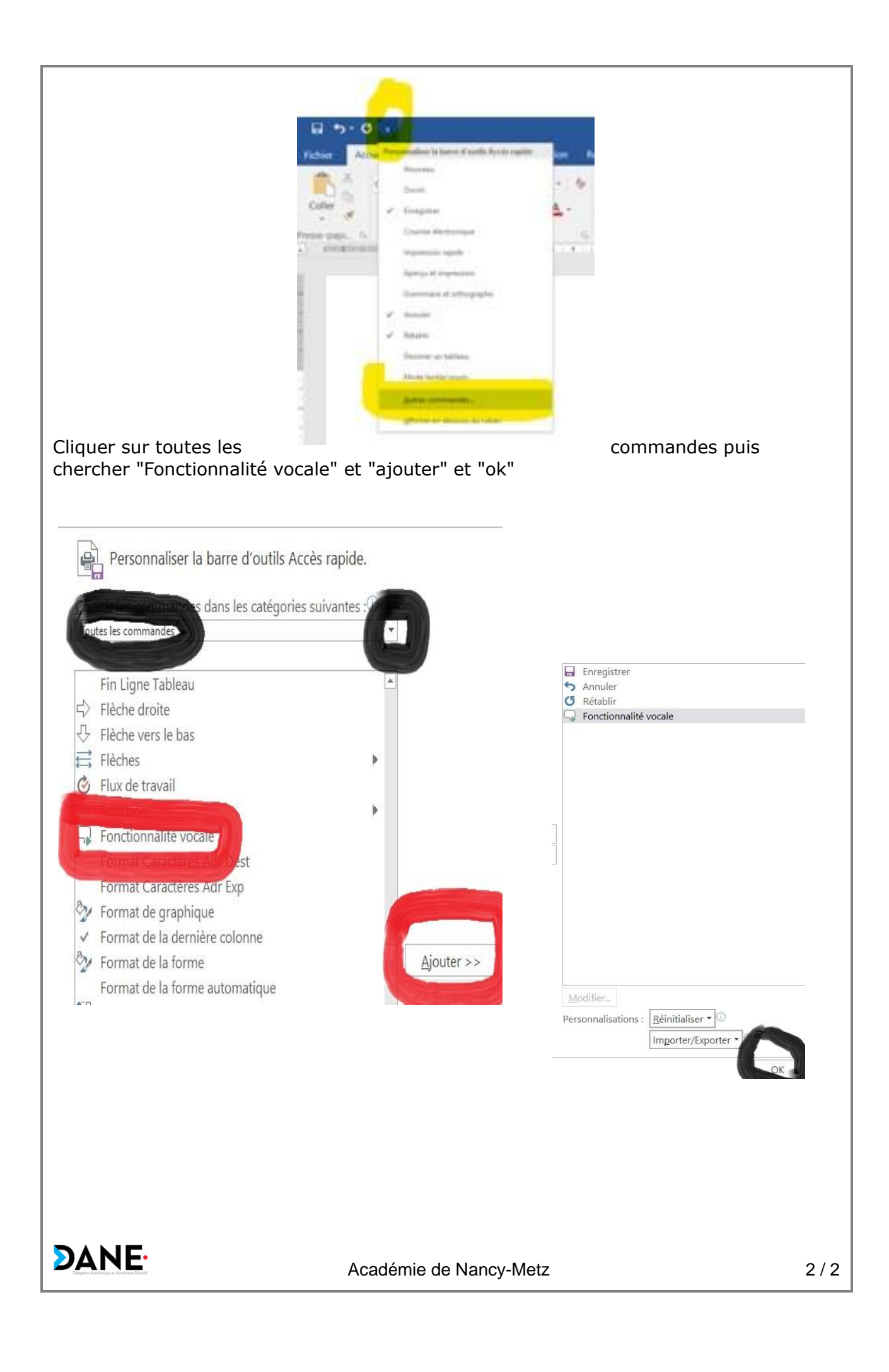